## Migrate mailbox from MS365 to On Premise Exchange 2019

In this post, I will show you how you can migrate mailbox from MS365 (Exchange Online) to On Premise Exchange Server 2019. I already have one user mailbox created in MS365 (LanRam@ramlan.ca). I am performing this exercise to save monthly expense for MS365 which is \$18.

| mailboxes groups  + ✓ Ø Ø Ø ···  User mailbox Linked mailbox Office 365 mailbox                  |                |                                    |
|--------------------------------------------------------------------------------------------------|----------------|------------------------------------|
| new Office 365 mailbox                                                                           |                |                                    |
| new Office 303 Mailbox                                                                           |                |                                    |
|                                                                                                  |                |                                    |
| Lan                                                                                              |                | ^                                  |
| Initials:                                                                                        |                |                                    |
|                                                                                                  |                |                                    |
| Last name:                                                                                       |                |                                    |
| Ram                                                                                              |                |                                    |
| Organizational unit:                                                                             |                |                                    |
|                                                                                                  | Browse         |                                    |
|                                                                                                  |                |                                    |
| *Name:                                                                                           |                |                                    |
| Lan Ram                                                                                          |                | hoose a domain suffix.             |
| *User logon name:  Users will sign in to their Exchange Online mailbox using their complete user |                |                                    |
|                                                                                                  |                |                                    |
| User mailbox                                                                                     |                |                                    |
| *New password:                                                                                   |                |                                    |
| *Confirm password:                                                                               |                |                                    |
|                                                                                                  |                |                                    |
| Require password change on next logon                                                            |                |                                    |
| ☐ Create an archive mailbox                                                                      |                |                                    |
|                                                                                                  |                |                                    |
| mailboxes groups resources contacts shared migration                                             |                |                                    |
| mailboxes groups resources contacts shared migration                                             |                |                                    |
|                                                                                                  |                |                                    |
| +-/ = 2                                                                                          |                |                                    |
| T * 2 m 2 0                                                                                      |                |                                    |
| DISPLAY NAME                                                                                     | ▲ MAILBOX TYPE | EMAIL ADDRESS                      |
| Administrator                                                                                    | User           | Administrator@ramlan.ca            |
| agpmsvc                                                                                          | User           | agpmsvc@ramlan.ca                  |
| Allan                                                                                            | User           | allan@ramlan.ca                    |
| Devon                                                                                            | User           | devon@ramlan.ca                    |
| Ex Admin                                                                                         | User           | exadmin@ramlan.ca                  |
| Lan Ram                                                                                          | 065 365        | landari @ and landari and i        |
| Near                                                                                             | Office 365     | lanram@ramlan.mail.onmicrosoft.com |
| Noor<br>ParAdmin                                                                                 | User           | noor@ramlan.ca                     |
| Noor<br>ParAdmin<br>Ram                                                                          |                |                                    |

First you have to login to MS 365 Admin Center.

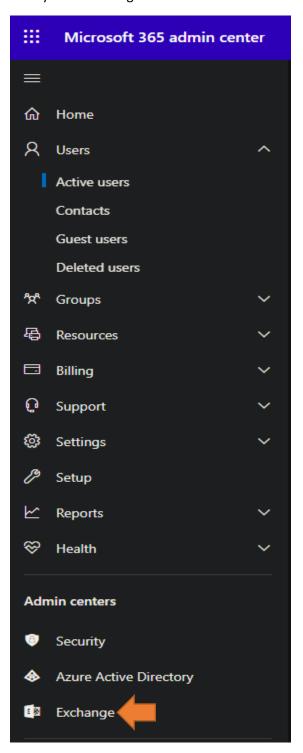

Now you should select Exchange link to get transferred to Exchange Admin Center.

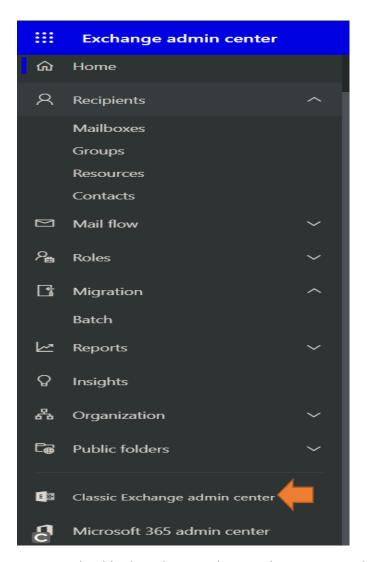

Now you should select Classic Exchange Admin Center and go to Recipients tab – Migration tab

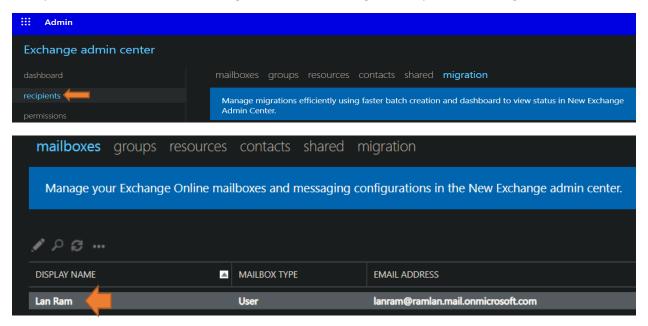

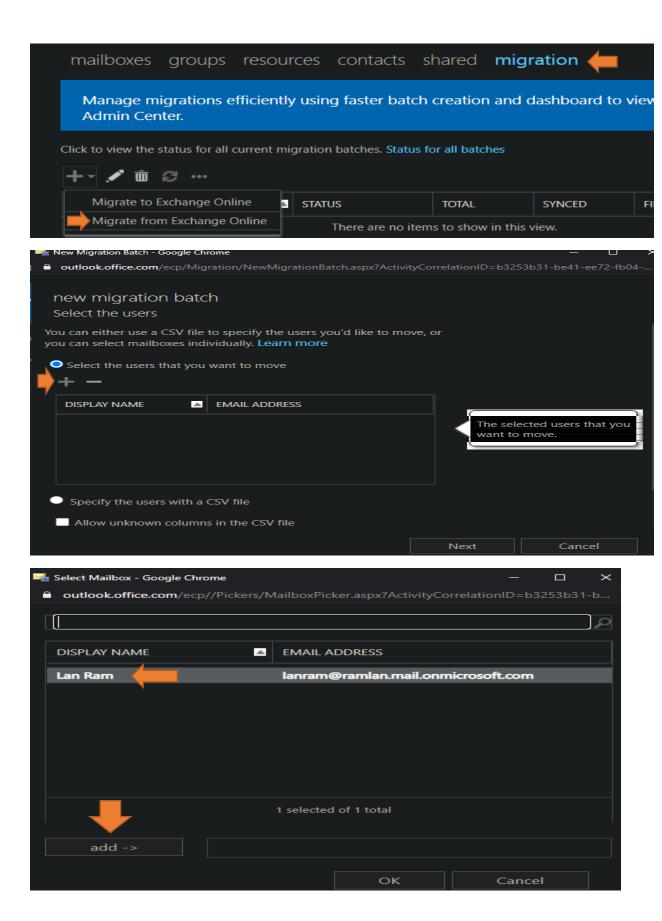

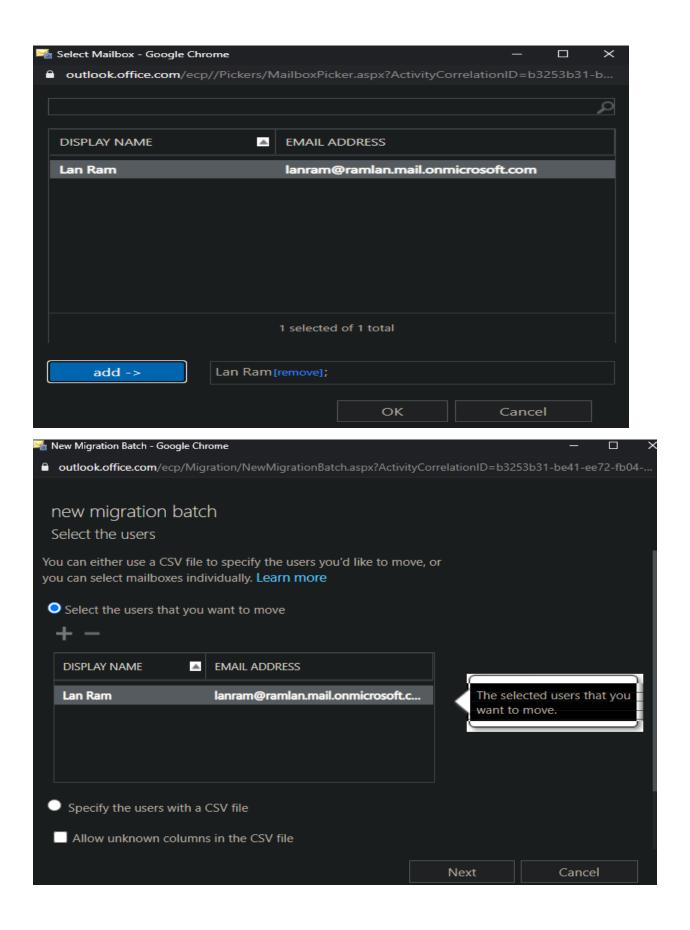

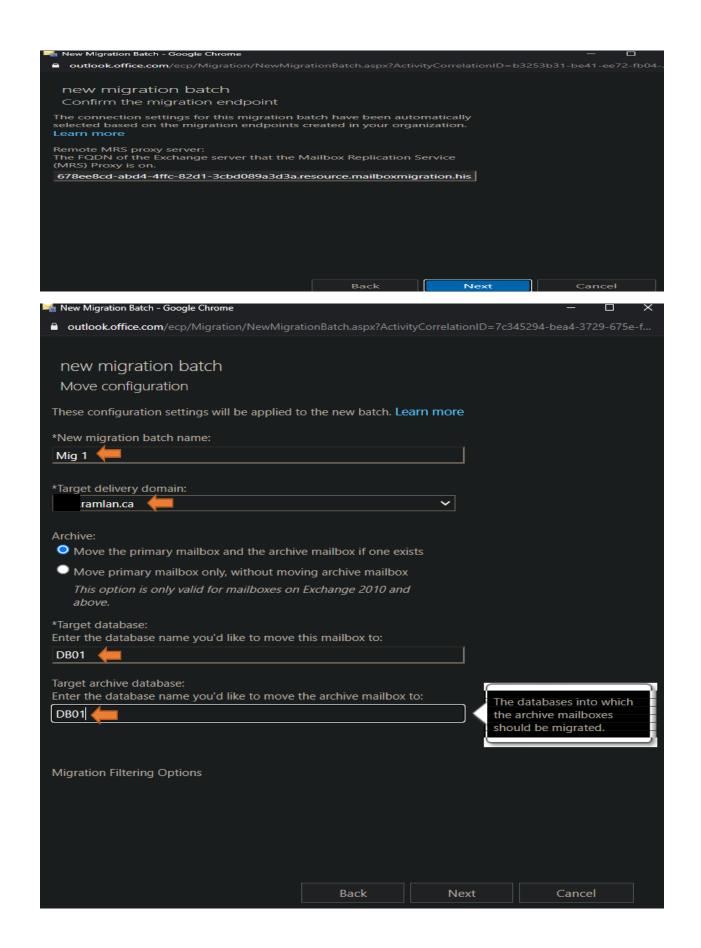

Select email address where to send migration report.

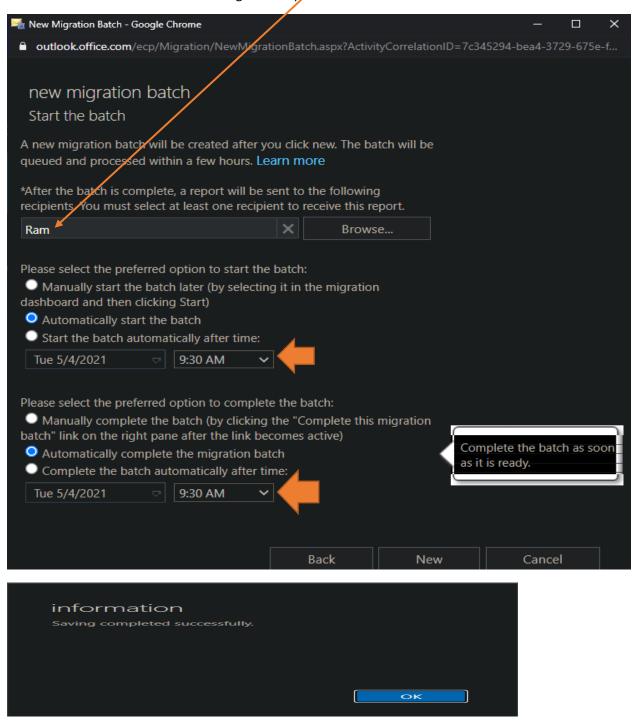

MIGRATION X
Migration batch 'Mig 1' is in
progress. 0 of 1 completed. It was started
by Ram Lan on 2021-05-04 1:59:52 PM.

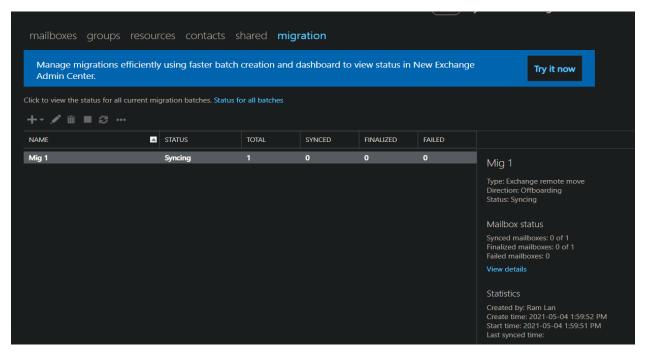

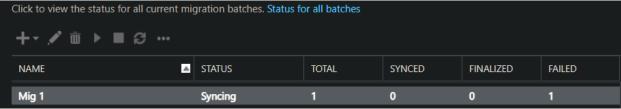

Error: MigrationPermanentException: C annot find a recipient that has mailbox GUID '05950edd-7d87-44ba-9437-08c3 246d3d3b'. --> Cannot find a recipient that has mailbox GUID '05950edd-7d87-44ba-9437-08c3246d3d3b'.

I was getting above error during mailbox migration because, I created mailbox directly at MS365 and did not create a mailbox on the On Premise Exchange Server. Now, I have to do the following:

- 1. Connect to Exchange Online using PowerShell
- 2. Get GUID from Exchange Online
- 3. Copy GUID to On Premise Exchange using Exchange Management Shell
- 4. Open ADSI Edit and check Exchange GUID
- 5. Try the migration again

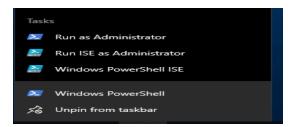

Quick tip: To copy and paste the commands, make sure that the 'QuickEdit Mode' is NOT checked under the Defaults AND Properties tab.

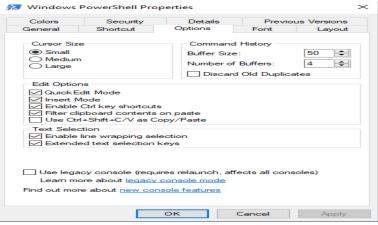

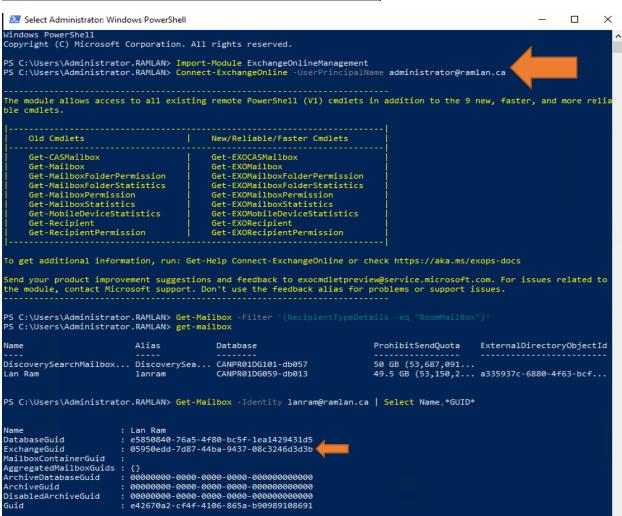

Get-Mailbox -Identity lanram@ramlan.ca | Select Name,\*GUID\*

```
Full list of cmdlets: Get-Command
Only Exchange cmdlets: Get-ExCommand
Cmdlets that match a specific string: Help *<string>*
Get general help: Help
Get help for a cmdlet: Help <cmdlet name> or <cmdlet name> -?
Exchange team blog: Get-ExBlog
Show full output for a command: <command> | Format-List

Show quick reference guide: QuickRef
VERBOSE: Connecting to EX2019.RAMLAN.CA.
[PS] C:\ProgramData\Microsoft\Windows\Start Menu\Programs\Microsoft Exchange Server 2019>Set-RemoteMailbox lanram@ramlan.ca -ExchangeGuid "05950edd-7d87-44ba-9437-08c3246d3d3b"
```

## Set-RemoteMailbox lanram@ramlan.ca -ExchangeGuid "05950edd-7d87-44ba-9437-08c3246d3d3b"

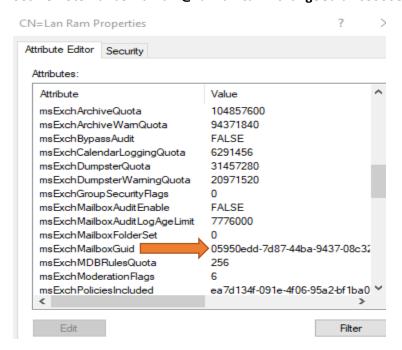

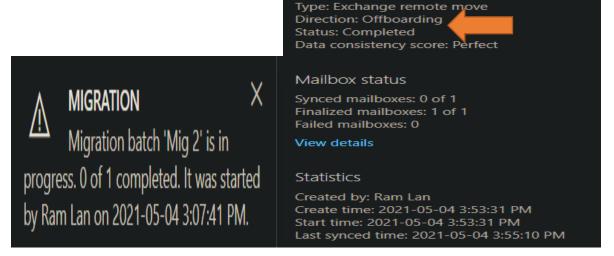

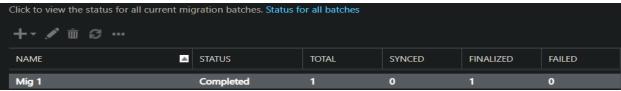

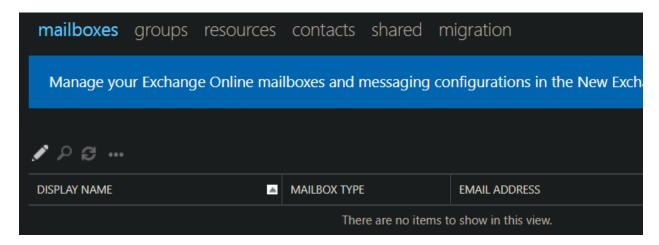

Now we have successfully completed mailbox migration from **Exchange Online** to **On Premises Exchange Server.** 

mailboxes groups resources contacts shared migration

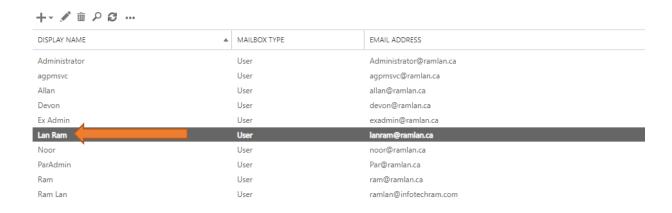

Now it is time to cancel & delete MS365 subscription and save \$18 monthly.

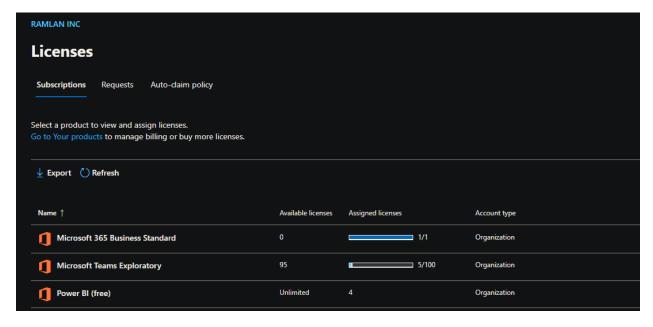

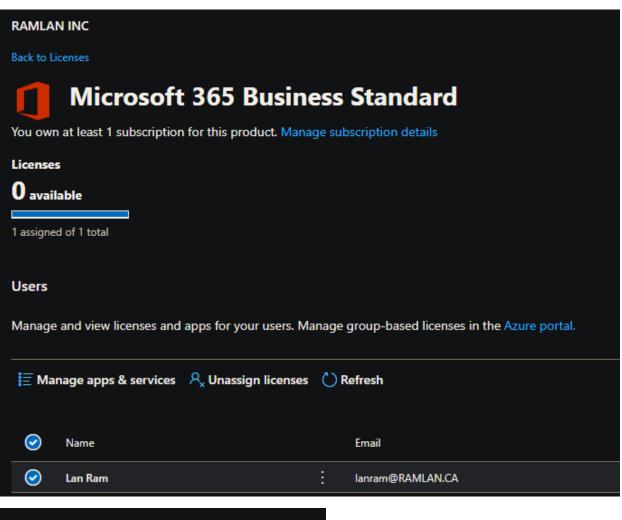

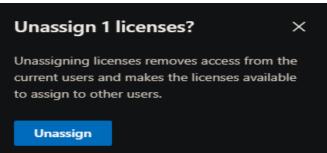

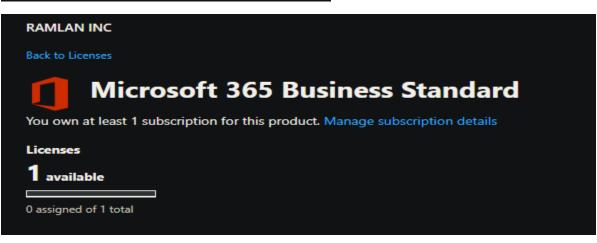

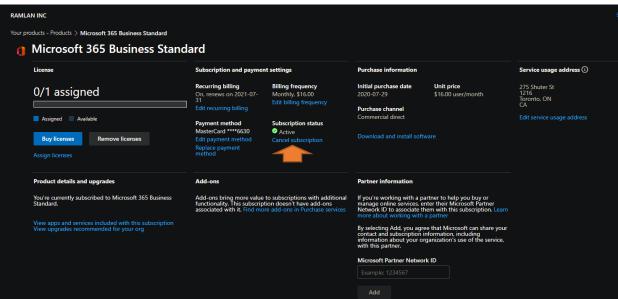

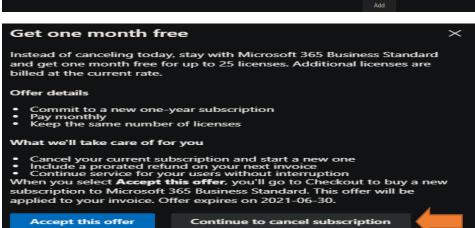

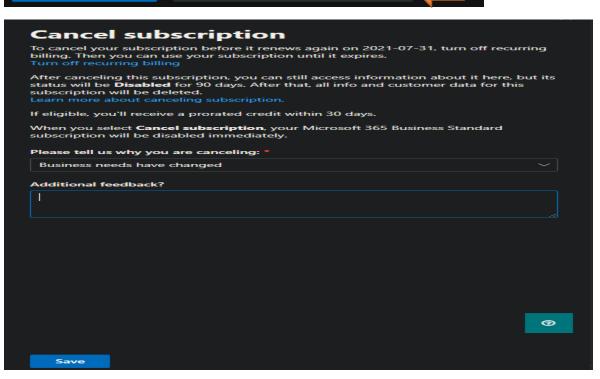

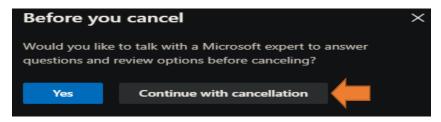

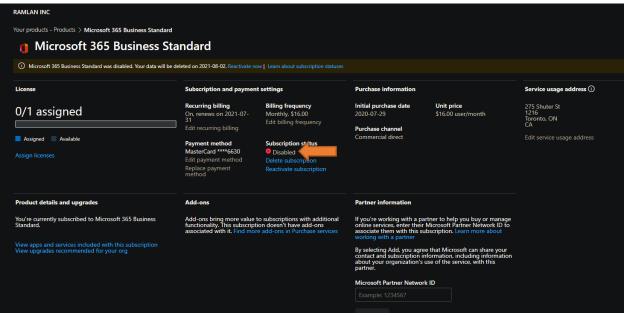

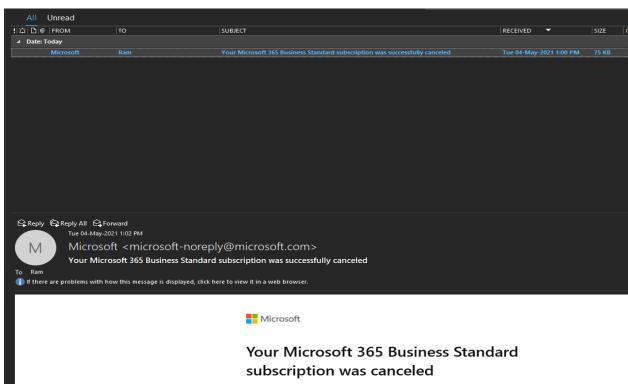

An admin in your organization has canceled one of your subscriptions.

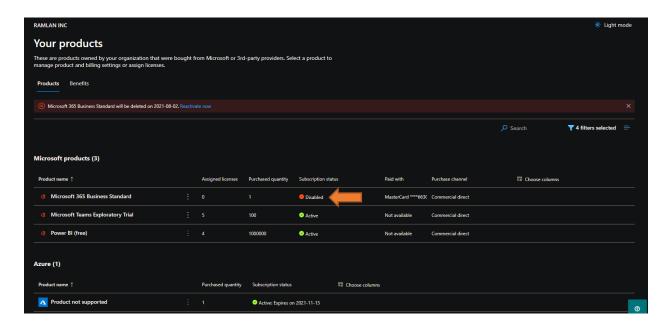

## What happens when you cancel a subscription

If you cancel a subscription before the end of your term, the subscription status moves directly into a disabled state. For most subscriptions, in most countries and regions, the disabled state lasts 90 days. Admins can still access and back up data for their organization while the subscription is in the disabled state, but we recommend that admins back up their data before they cancel a subscription, especially if it's their only subscription. Admins can also reactivate the subscription while it's in the disabled state.

After 90 says, the subscription moves into the deleted state. Any data that you leave behind may be deleted after those 90 days is deleted no later than 180 days after cancellation. You can't remove a payment method from a canceled subscription until after it reaches the deleted state.

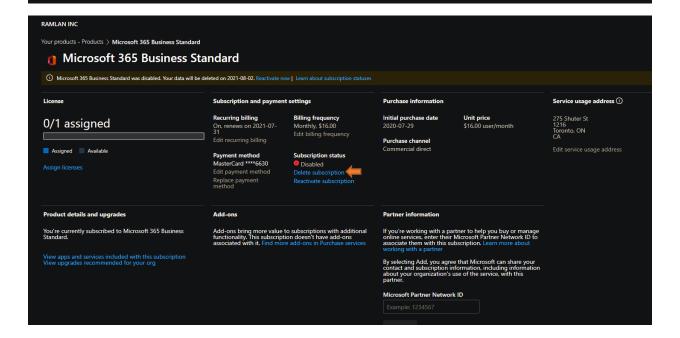

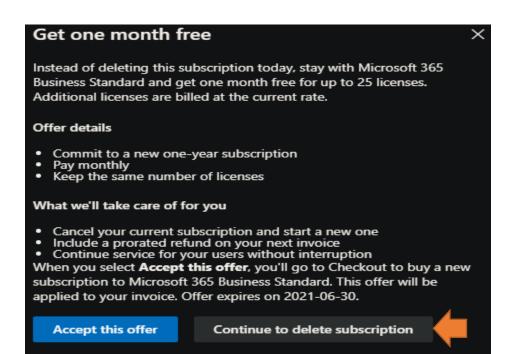

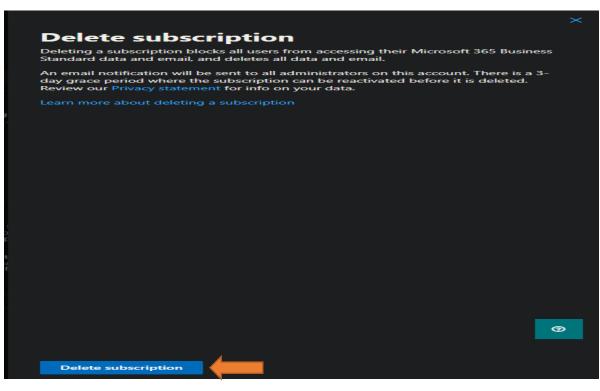

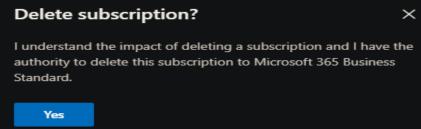

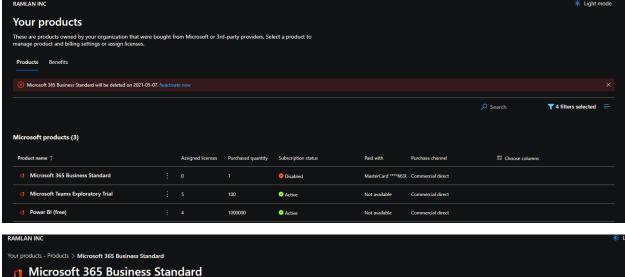

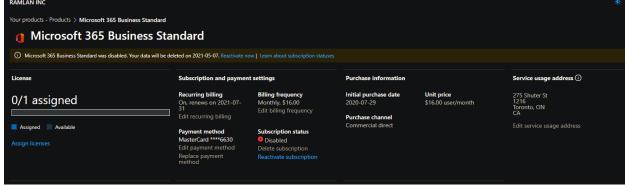

With this we have completed all the steps required with mailbox migration, cancelling and deleting MS365 license/subscription.

**Thanks** 

Ram Lan 4<sup>th</sup> May 2021

## **Useful Links:**

 $\frac{https://jaapwesselius.com/2018/06/14/cannot-find-a-recipient-that-has-mailbox-guid-when-moving-from-exchange-online-to-exchange-2016/$ 

https://docs.microsoft.com/en-us/powershell/exchange/connect-to-exchange-online-powershell?view=exchange-ps

https://docs.microsoft.com/en-us/exchange/troubleshoot/move-or-migrate-mailboxes/no-smtp-proxymatching

https://docs.microsoft.com/en-us/microsoft-365/commerce/subscriptions/cancel-your-subscription?view=o365-worldwide